# DUMPSDOSS.

## **Managing Microsoft Teams**

Microsoft MS-700

**Version Demo** 

**Total Demo Questions: 15** 

**Total Premium Questions: 357** 

**Buy Premium PDF** 

https://dumpsboss.com

support@dumpsboss.com

dumpsboss.com

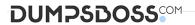

### **Topic Break Down**

| Topic                    | No. of Questions |
|--------------------------|------------------|
| Topic 2, New Update      | 116              |
| Topic 3, Case Study 1    | 4                |
| Topic 4, Case Study 2    | 6                |
| Topic 5, Case Study 3    | 4                |
| Topic 6, Case Study 4    | 2                |
| Topic 7, Case Study 5    | 3                |
| Topic 8, Mixed Questions | 222              |
| Total                    | 357              |

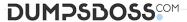

### **QUESTION NO: 1 - (DRAG DROP)**

You have a Microsoft 365 subscription that uses Microsoft Teams.

You need to identify the following:

The number of guest users on a team named Customer Support.

Users that use the Teams mobile app for iOS.

Which reports should you run? To answer, drag the appropriate reports to the correct requirements. Each report may be used once, more than once, or not at all.

drag the split bar between panes or scroll to view content.

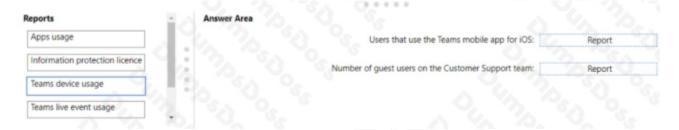

### **ANSWER:**

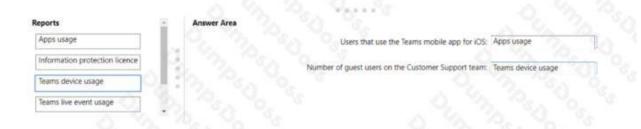

### **Explanation:**

App usage

Team Device usage

### **QUESTION NO: 2 - (DRAG DROP)**

### **DRAG DROP**

You need to recommend a voice topology for the departments. The topology must meet the calling requirements and the security requirements.

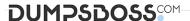

What should you recommend for each department? To answer, select the appropriate options in the answer area.

NOTE: Each correct selection is worth one point.

### Select and Place:

# Calling Plans HR: Voice topology Direct Routing Sales: Voice topology On-premises call handling Skype for Business Cloud Connector Edition Answer Area HR: Voice topology Voice topology R&D: Voice topology

### **ANSWER:**

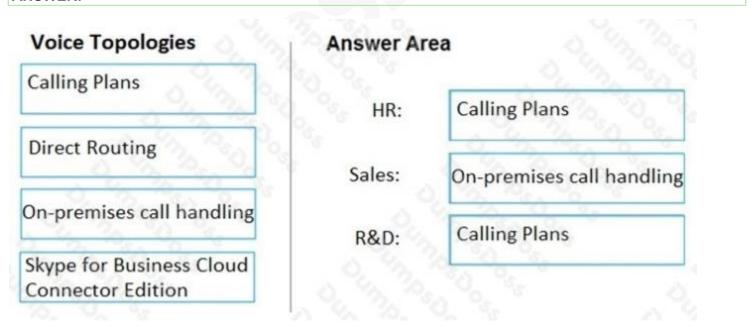

### **Explanation:**

Reference:

https://docs.microsoft.com/en-us/microsoftteams/direct-routing-landing-page https://docs.microsoft.com/en-us/microsoftteams/calling-plan-landing-page https://docs.microsoft.com/en-us/skypeforbusiness/skype-for-business-hybrid-

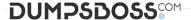

solutions/plan-your-phone-system-cloud-pbx-solution/plan-skype-for-business-cloud-connector-edition Manage Chat, Calling, and Meetings

### **QUESTION NO: 3**

Your company has a Microsoft 365 E5 subscription.

You enable guest access for Microsoft Teams.

You need to prevent all users from downloading and opening files that contain malware by using Microsoft Teams channels.

What should you do first?

- A. From the Microsoft 365 Compliance admin center, create a data loss prevention (DLP) policy.
- B. From the Azure Active Directory admin center, enable the End user protection baseline policy.
- **C.** From the Microsoft 365 Compliance admin center, select Turn on Defender for Office 365 for SharePoint, OneDrive, and Microsoft Teams.
- **D.** From the Azure Active Directory admin center, add an identity provider.

### **ANSWER: C**

### **QUESTION NO: 4 - (HOTSPOT)**

### **HOTSPOT**

Your company plans to migrate to Microsoft Teams from Microsoft Skype for Business Online. The org-wide coexistence mode for Microsoft Teams is set to Teams Only.

The company has two named User1 and User2.

You need to implement a migration solution that meets the following requirements:

- User1 must be able to chat and create meetings by using Skype for Business only.
- User1 must be able to read and post messages by using Microsoft Teams channels.
   User2 must use Microsoft Teams only.

How should you complete the PowerShell command? To answer, select the appropriate options in the answer area.

NOTE: Each correct selection is worth one point.

### **Hot Area:**

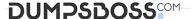

### **Answer Area**

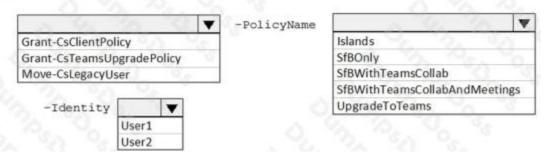

### **ANSWER:**

### **Answer Area**

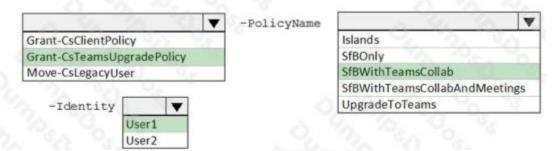

### **Explanation:**

Reference:

https://docs.microsoft.com/en-us/powershell/module/skype/grant-csteamsupgradepolicy?view=skype-ps

### **QUESTION NO: 5**

You need to configure Microsoft Teams to meet the collaboration and meeting requirements.

Which two actions should you perform from the Microsoft Teams admin center? Each correct answer presents part of the solution.

NOTE: Each correct selection is worth one point.

- A. Modify the Meeting settings.
- B. Create a team's policy.
- C. Create a meeting policy.
- **D.** Create a live events policy.
- **E.** Modify the Teams settings.

### ANSWER: A C

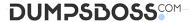

### **QUESTION NO: 6 - (HOTSPOT)**

### **HOTSPOT**

Your company has a Microsoft Teams deployment that contains a team named HR Taskforce. The members of HR Taskforce are shown in the HR Taskforce exhibit.

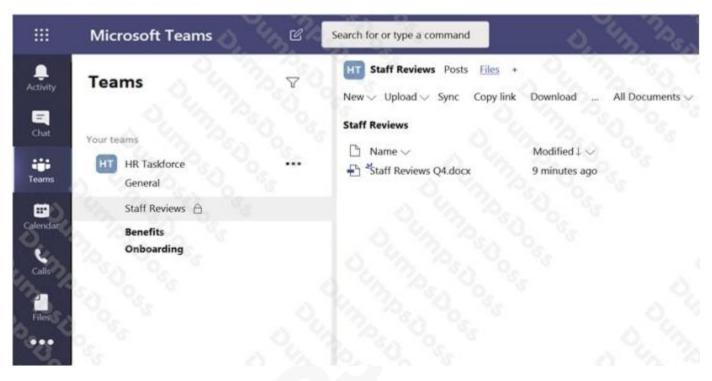

The members of a private channel named Staff Reviews are shown in the Members exhibit.

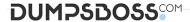

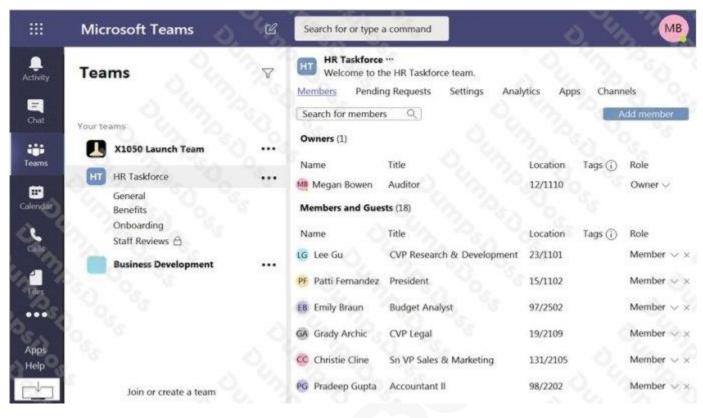

The files in the Staff Reviews channel are shown in the Files exhibit.

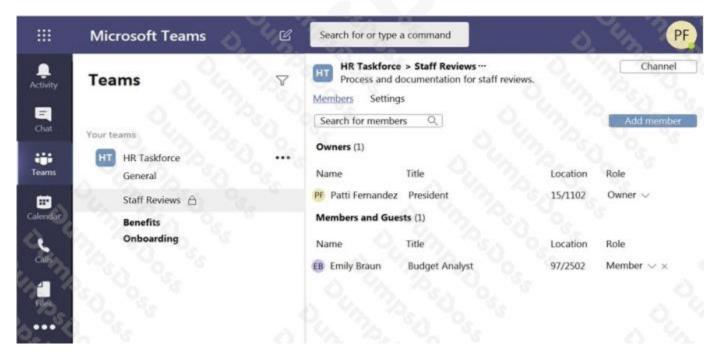

For each of the following statements, select Yes if the statement is true. Otherwise, select No.

NOTE: Each correct selection is worth one point

### Hot Area:

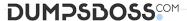

| Answer Area                                                                                      |     |    |
|--------------------------------------------------------------------------------------------------|-----|----|
| Statements                                                                                       | Yes | No |
| A user named Megan Bowen can view the name, description, and owner of the Staff Reviews channel. | 0   | 0  |
| A user named Megan Bowen can open the Staff Reviews Q4.docx file.                                | 0   |    |
| A user named Megan Bowen can add new members to the Staff<br>Reviews channel.                    | 0   | 0  |
| ANSWER:                                                                                          |     |    |
| Answer Area                                                                                      |     |    |
| Statements                                                                                       | Yes | No |
| A user named Megan Bowen can view the name, description, and owner of the Staff Reviews channel. | 0   | 0  |
| A user named Megan Bowen can open the Staff Reviews Q4.docx file.                                | 0   | 0  |
| A user named Megan Bowen can add new members to the Staff<br>Reviews channel.                    | 0   | 0  |
| Explanation:                                                                                     |     |    |
| Reference:                                                                                       |     |    |
| https://docs.microsoft.com/en-us/microsoftteams/private-channels                                 |     |    |

### **QUESTION NO: 7**

You work as a Systems Administrator for your company. The company has a main office in New York and 20 branch offices in North America. Some of the branch offices are in locations with low bandwidth Internet connectivity.

The company has a Microsoft 365 subscription. All users in the company have a Microsoft 365 E3 license.

All users use Microsoft Teams for collaboration.

You deploy Quality of Service (QoS) due to branch office users reporting occasional poor call quality when using Microsoft Teams.

You need to confirm that QoS is being applied at the branch offices.

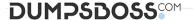

Which of the following should you use?

- A. Microsoft Network Monitor
- **B.** Microsoft Network Testing Companion
- C. Microsoft Teams Device Usage Report
- D. Microsoft Teams Call Quality Dashboard

### **ANSWER: A**

### **QUESTION NO: 8**

Your company has a Microsoft 365 subscription.

You recently set the company's Microsoft Teams upgrade policy to Teams only coexistence mode.

A user reports that several online meetings are configured to use Microsoft Skype for Business.

You need to convert the online meetings in the user's calendar to use Microsoft Teams.

What are two possible ways to achieve the goal? Each correct answer presents a complete solution.

NOTE: Each correct selection is worth one point.

- **A.** From PowerShell, run the Start-CsExMeetingMigration cmdlet and specify the -identity parameter.
- B. Run the Skype for Business Meeting Update tool.
- C. From the Microsoft Teams admin center, modify the meeting policy.
- **D.** From PowerShell, run the Set-CsTeamsUpgradeConfiguration cmdlet.
- E. From the Microsoft Teams admin center, modify the Microsoft Teams upgrade policy.

### **ANSWER: A B**

### **Explanation:**

Reference:

https://docs.microsoft.com/en-us/skypeforbusiness/audio-conferencing-in-office-365/setting-up-the-meeting-migration-service-mms

### **QUESTION NO: 9**

Your company has a Microsoft 365 subscription. All users are assigned a Microsoft 365 E3 license.

You need to implement information barriers between two groups of users.

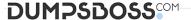

Which two licensing add-ons provide the required functionality? Each correct answer presents a complete solution.

Each correct selection is worth one point.

- A. Microsoft Defender for Office 365
- B. Insider Risk Management
- C. Compliance
- D. Communications Credits

### **ANSWER: B C**

### **Explanation:**

https://docs.microsoft.com/en-us/office365/servicedescriptions/microsoft-365-service-descriptions/microsoft-365-tenantlevel-services-licensing-guidance/microsoft-365-security-compliance-licensing-guidance

### **QUESTION NO: 10**

Your company has a Microsoft 365 subscription that uses Phone System and Calling Plans.

You plan to implement a toll phone number for the helpdesk.

You need to implement the following call features for the helpdesk phone number:

- Must include a greeting and hold music
- Must bypass menu options when a call is established to the helpdesk What two resources should you create? Each correct answer presents part of the solution.

NOTE: Each correct selection is worth one point.

- A. a call queue
- B. a call park
- C. an auto attendant
- D. a resource account
- E. a calling policy

### ANSWER: A D

### **Explanation:**

Reference: https://docs.microsoft.com/en-us/microsoftteams/create-a-phone-system-call-queue

### **QUESTION NO: 11**

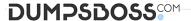

Your company has a Microsoft 365 subscription.

You have a team that uses the following dynamic rule.

(user.department -contains "Sales" -or user.department

-contains "Marketing") -and (user.userType -Contains "Guest") -and (user.country -eq "US")

Which user will be included in the group?

- A. A guest user in a department named Global Sales that has the country attribute set to US.
- B. A member user in a department named Marketing Division that has the country attribute set to US.
- C. A member user in a department named Marketing/Sales that has the country attribute set to US.
- D. A guest user in a department named US Marketing Division that has the country attribute set to US.

### ANSWER: D

### **QUESTION NO: 12**

Your company has a Microsoft 365 subscription that uses Microsoft Teams.

You purchase an app named App1 from the Microsoft Teams Store.

You need to add App1 to the Microsoft Teams client for a specific group of users.

Which two actions should you perform from the Microsoft Teams admin center? Each correct answer presents part of the solution.

NOTE: Each correct selection is worth one point.

- **A.** From the Meeting settings, modify the Network settings.
- **B.** From App setup policies, create a new app setup policy.
- **C.** From App setup policies, modify the global app setup policy.
- **D.** From the properties of each user, edit the assigned policies.
- **E.** From the Teams settings, modify the Devices settings.

### ANSWER: B D

### **Explanation:**

Reference: https://docs.microsoft.com/en-us/microsoftteams/teams-app-setup-policies

### **QUESTION NO: 13**

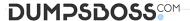

Your company has a Microsoft 365 subscription.

You have a Microsoft Teams team named Sales that is set to Private.

Users report that they can view the Sales team from a list of suggested teams.

You need to hide the team from the list of suggested teams.

What should you do from the Microsoft Teams client?

- **A.** Modify the Team discovery settings.
- **B.** Select the Hide team option.
- C. Modify the team privacy settings.
- **D.** Modify the team member permissions.

### **ANSWER: A**

### **Explanation:**

Reference: https://docs.microsoft.com/en-us/microsoftteams/manage-discovery-of-private-teams#set-whether-existing-private-teams-are-discoverable

### **QUESTION NO: 14**

Your company has a subscription to Microsoft 365. All users in your company have a Microsoft 365 E5 license.

All users use Microsoft Teams for collaboration.

A manager wants to be able to view the Microsoft Teams usage reports.

You need to assign the manager permission to view the usage reports. The solution must use the principle of least privilege.

Which of the following actions should you perform?

- **A.** Assign the Teams Communications Administrator role to the manager.
- **B.** Assign the Security Administrator role to the manager.
- **C.** Assign the Reports Reader role to the manager.
- **D.** Assign the Compliance Manager role to the manager.

### ANSWER: C

### **QUESTION NO: 15**

You have a Microsoft Office 365 subscription that contains a user named User1.

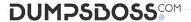

You need to ensure that User1 can view Usage reports in the Microsoft Teams admin center; The solution must use the principle of least privilege.

Which role should you assign to User'?

- A. Teams Communication support specialist
- B. Global administrator
- C. Global reader
- D. Teams Administrator

**ANSWER: C** 

### **Explanation:**

https://docs.microsoft.com/en-us/microsoft-365/admin/add-users/about-admin-roles?view=o365-worldwide